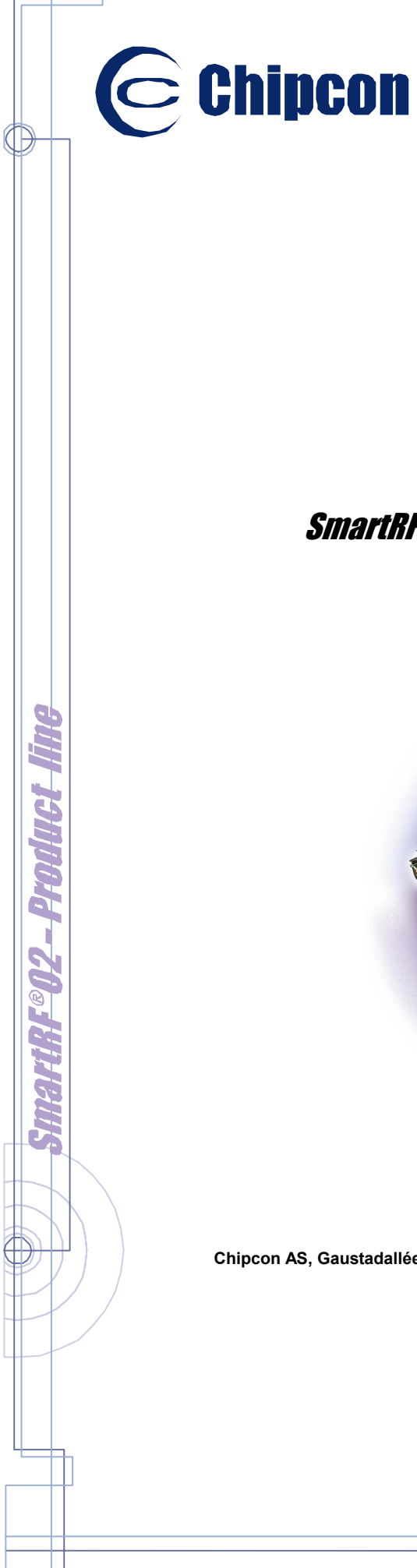

- Connecting Smarter

# **User Manual Rev. 2.01**  SmartRF® **CC1010DK Development Kit**

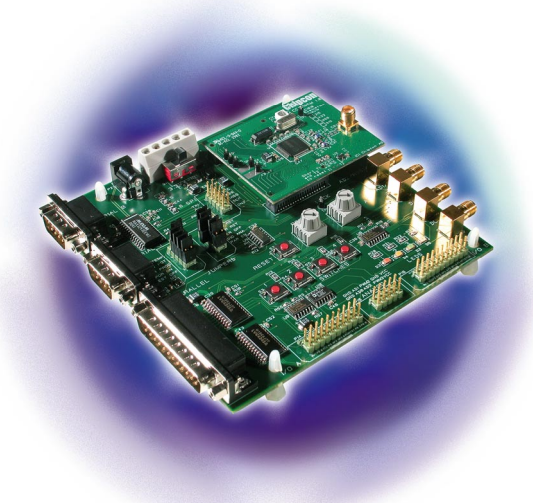

**Chipcon AS, Gaustadalléen 21, N-0349 Oslo, Norway. Tel: +47 22 95 85 45, fax: +47 22 95 85 46. E-mail: support@chipcon.com**

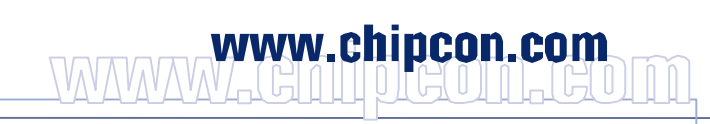

# **Table of contents**

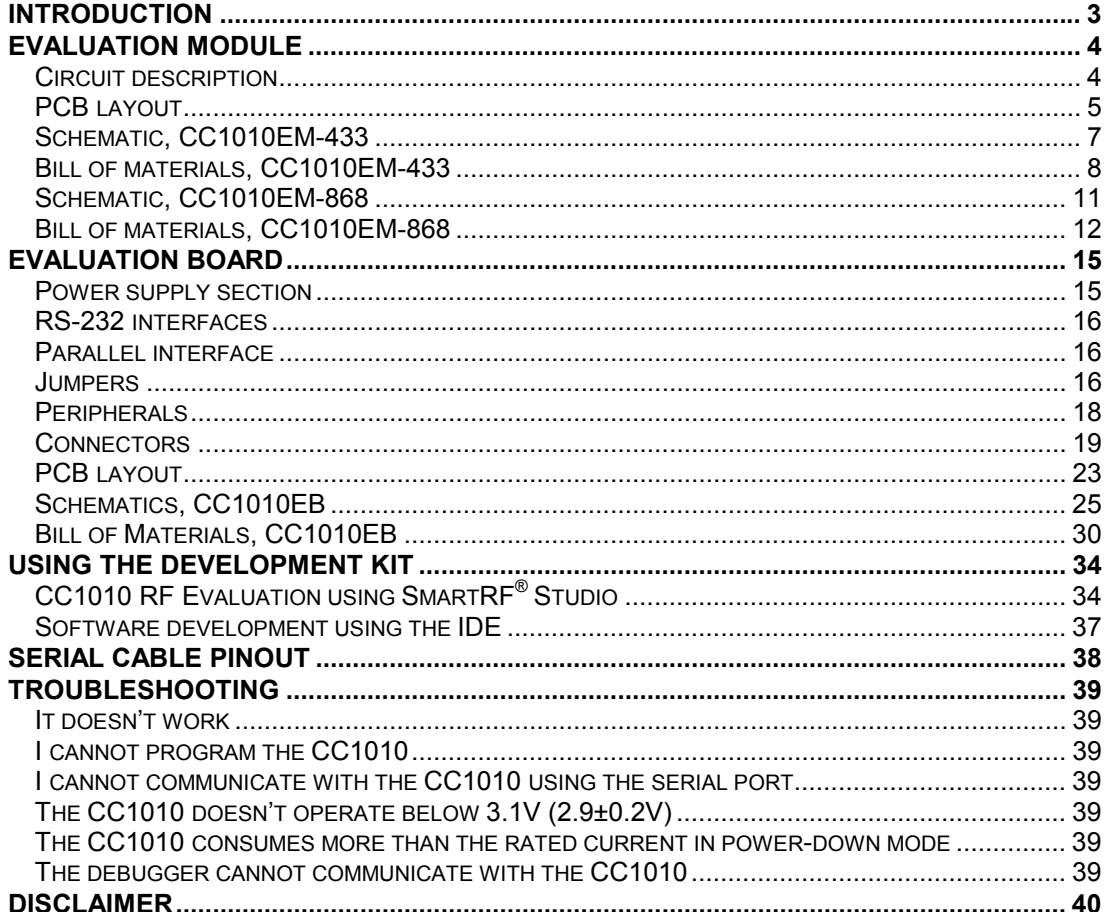

# <span id="page-2-0"></span>**Introduction**

The CC1010 single chip RF transceiver and microcontroller provides a single-chip solution for a wide range of applications. The CC1010DK development kit is designed to make it easy for the user to evaluate the RF performance of the CC1010 and develop application software very quickly.

The Development Kit includes an Evaluation Board and two Evaluation Modules. The Evaluation Modules contain the CC1010 chip and associated support circuits. The Modules can operate in a stand-alone fashion.

The Evaluation Board serves as a motherboard for the Evaluation Modules. The Evaluation Board provides two serial ports, a parallel interface, buttons, LEDs, voltage regulator, configuration jumpers and connectors to make it easy to interface the CC1010 with the IDE, SmartRF<sup>®</sup> Studio and various test equipment.

This User Manual describes how to use the hardware part of the Development Kit. The Chipcon-supplied software is documented in the IDE user manual, and the Keil µVision 2 C compiler is documented in the Keil documentation. SmartRF<sup>®</sup> Studio is documented in its own user manual.

The CC1010DK Development Kit includes what you need to evaluate the RF performance of the CC1010, develop your own software for the CC1010 and can also be used to build a prototype of your application. An evaluation version of the Keil µVision 2 C compiler is included on the CD; this has a 2KB code size limitation.

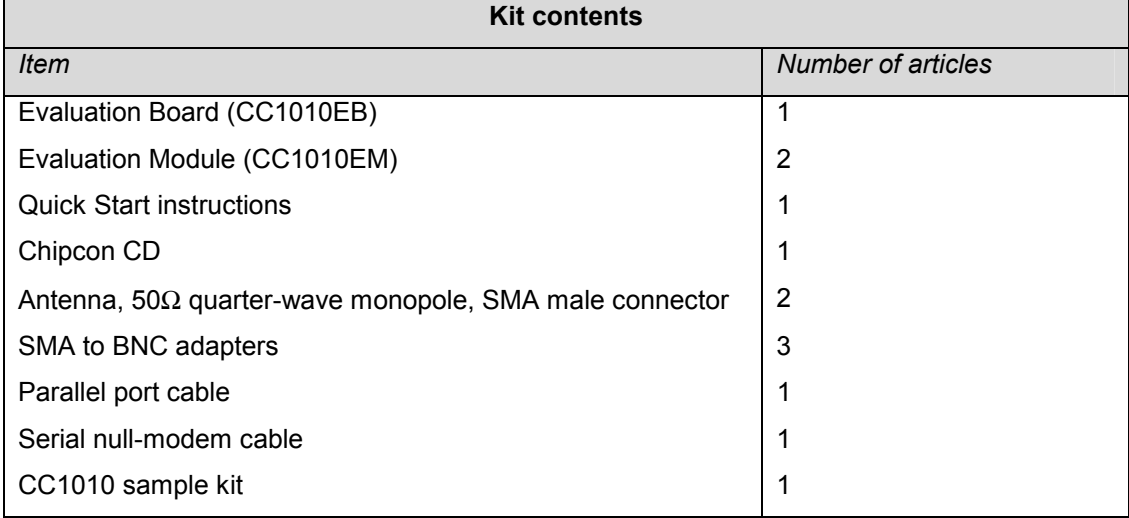

Your SmartRF<sup>®</sup> CC1010DK Development Kit should contain the following items:

# <span id="page-3-0"></span>**Evaluation Module**

The Evaluation Module contains the CC1010 chip, the needed external circuitry for operation, pull-up resistors for all general I/O pins, test points and a temperature sensor. Not all components are needed in an actual application. Please see the datasheet for a typical application circuit.

The Evaluation Module is produced in two versions; the difference between them is the frequency band of operation. One version is optimized for use at 433 MHz, the other for use at 868 MHz and at 915 MHz. This covers the most used frequency bands, the 433 MHz band in Europe and the US, the 868 MHz band in Europe, and the 902-928 MHz band in the US. See application note AN001 for more information about applicable regulations. The operating frequency band is marked on the PCB.

## **Circuit description**

The CC1010 RF section includes all the necessary components for correct operation. An LC filter is inserted between the CC1010 RF input/output and the antenna connector to reduce harmonics. This LC filter is of the 3dB-equal ripple (Chebychev) low-pass type. The design equations are:

$$
\omega_C \approx \omega_{RF} \cdot \left(\frac{1}{1-0.1333}\right), \qquad L = \frac{35.6}{\omega_C}, \qquad C = \frac{0.067}{\omega_C},
$$

where  $\omega_c$  is the cut-off frequency and  $\omega_{RF}$  is the transmitted RF frequency. The filter is designed for 50Ω termination impedances. If you wish to evaluate the CC1010 without an LC filter, please remove capacitors C8 and C) and replace the L1 inductor with a  $0\Omega$  resistor.

The VCO inductor (L101) is located on the bottom side of the PCB, all other RF components are on the top side.

The CC1010 is connected to both a 14.7456 MHz high-frequency crystal and a 32.768 kHz low-frequency crystal. The high-frequency crystal is furnished with a trimmer capacitor to adjust the initial frequency tolerance. An external signal can be applied at test pin TP1, remember to remove the crystal before applying an external clock signal. The external clock should have an amplitude of 1 – 3 V peak-to-peak.

Power can easily be applied to the board by using the TP3 and TP4 test points, or connecting the power source to the adjoining bare copper areas. The TP2, TP5 and TP6 test points provide easy access to the P0.0, P0.1 and P0.2 I/O pins, respectively.

All general-purpose I/O pins are furnished with pull-up resistors, ensuring that the pins do not float if they are configured as inputs. An LM-61 temperature sensor from National Semiconductor is also included on the board, and is connected to the AD1 pin. If this pin is to be used for other purposes, the temperature sensor should be removed.

The Evaluation Module can be plugged into the Evaluation Board. 2 2x20 pin pin-row connectors with 0.050-inch pitch are used for this purpose. Shorting the T1 and T2 pads together for a short period will reset the CC1010.

<span id="page-4-0"></span>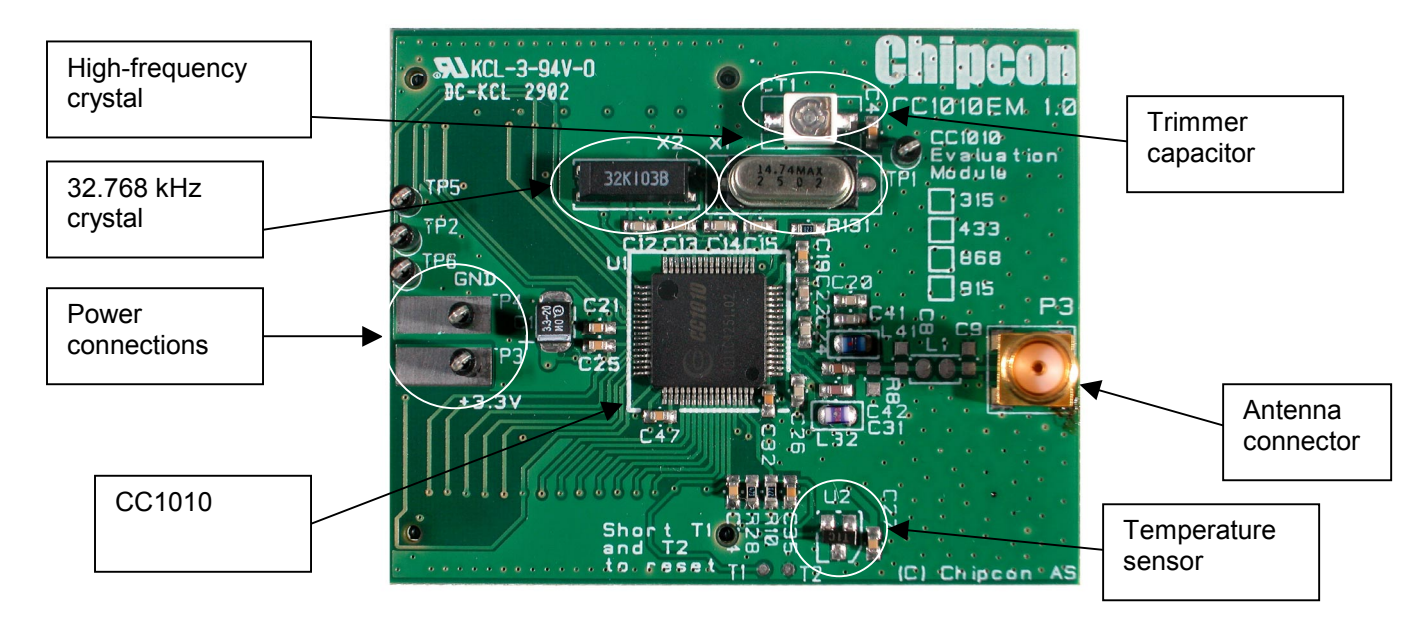

**Figure 1: CC1010EM Evaluation Module** 

## **PCB layout**

The figure above shows the 1.0 revision of the PCB. Later revisions are similar, but have the following additional features:

- 0-ohm series resistor between the temperature sensor and the AD1 bit of CC1010. Instead of desoldering the temperature sensor if you wish to use AD1 for other purposes, you can desolder the 0-ohm resistor.
- 0-ohm series resistor between temperature sensor and VDD. Instead of desoldering the temperature sensor when measuring the power-down current of the CC1010, you can desolder the 0-ohm resistor.

RF circuits operating at high frequencies are sensitive to the physical layout of the PCB. Chipcon has carefully optimized the layout of the CC1010EM evaluation module, and we recommend that you copy it when making your own PCB design.

The PCB is of a 4-layer type in order to provide a good ground plane as well as adequate routing space. The laminate used is standard FR-4 board material. The PCB is 1.6mm thick, with layer 1 on the top side, layers 2 and 3 are internal layers and layer 4 is on the bottom side. Layers 1 and 4 are used for routing, while layer 2 is a ground plane and layer 3 is used for power routing. All areas not utilized for routing are filled with copper connected to ground to provide RF shielding. The ground planes on all layers are stitched together with closely spaced vias.

To minimize LO leakage and allow space for decoupling capacitors close to the CC1010, the VCO inductor (L101) is placed on the bottom side of the PCB. EMI beads for power-supply filtering are also placed on the bottom side, together with the pull-up resistors. All other components are placed on the top side of the PCB.

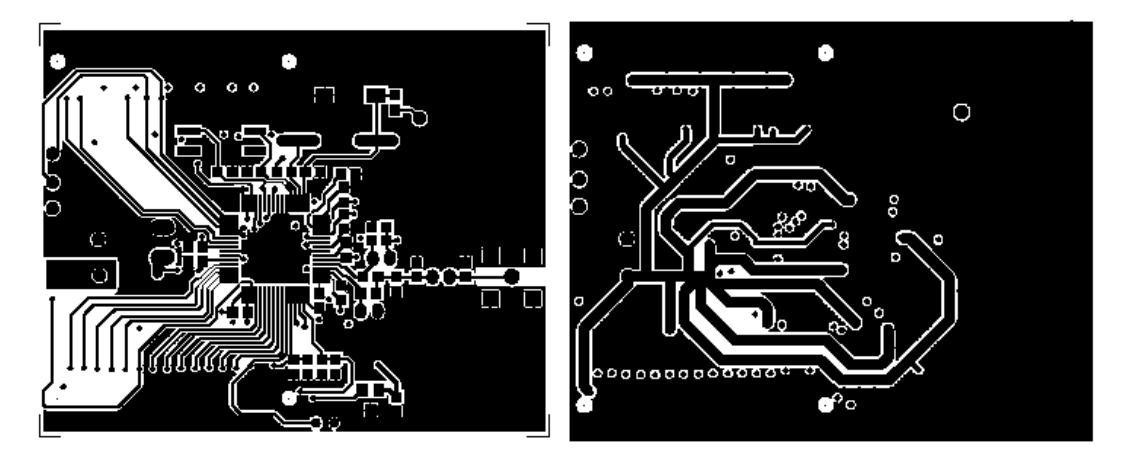

**Figure 2: CC1010EM PCB layout, layer 1 (left) and layer 3 (right)** 

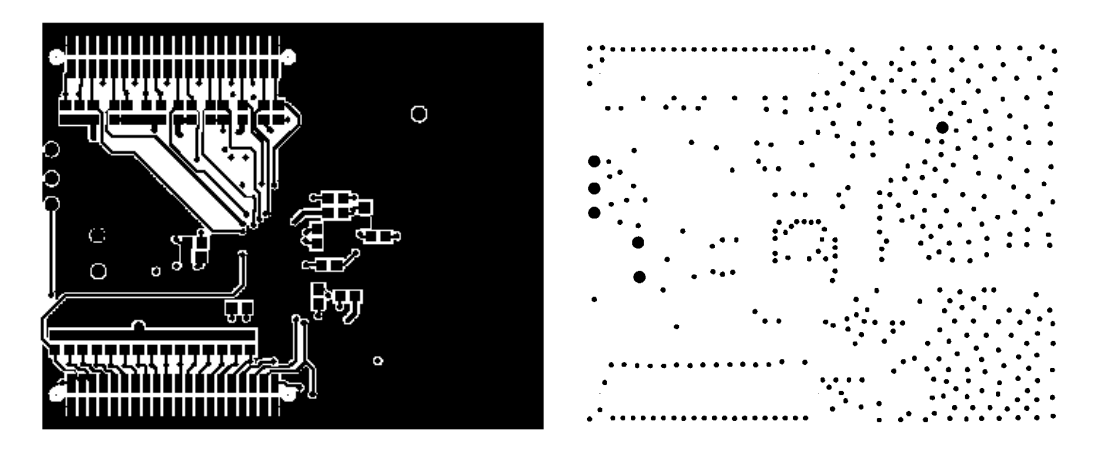

**Figure 3: CC1010EM PCB layout, layer 4 (left) and layer 2 (right, negative)** 

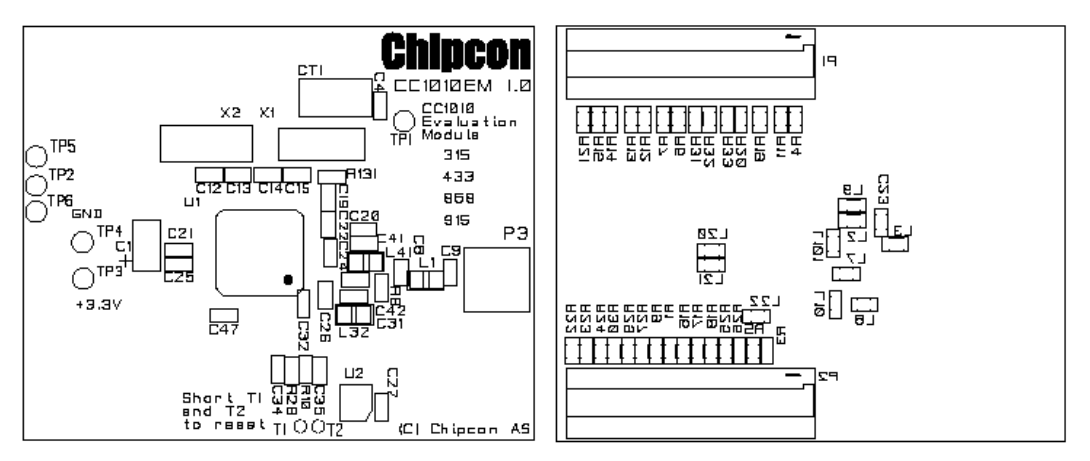

**Figure 4: CC1010EM component placement, top side (left) and bottom side (right)** 

## <span id="page-6-0"></span>**Schematic, CC1010EM-433**

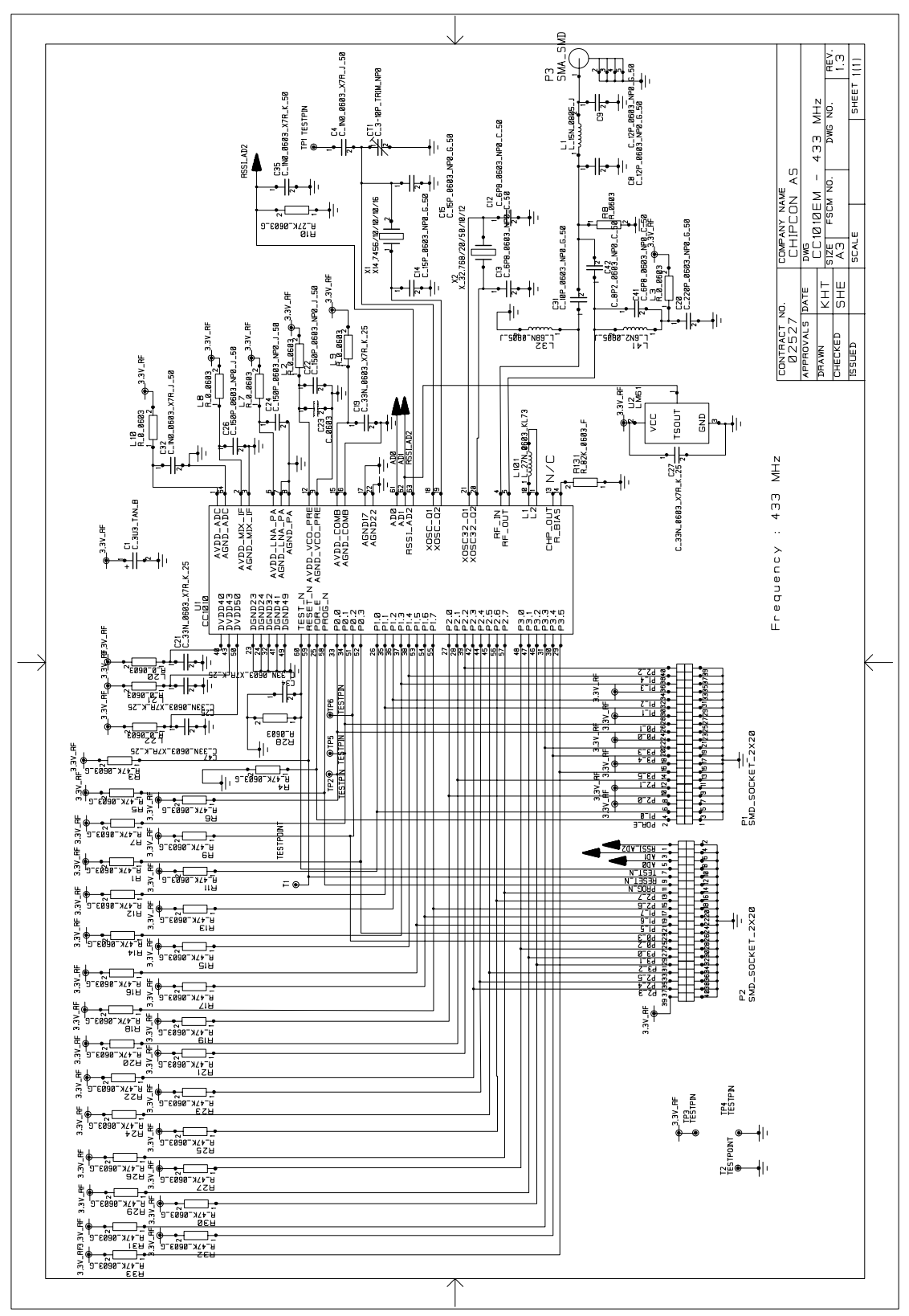

Please note that the TEST\_N pin should be connected to VDD in your design. See page [40](#page-39-0)  for more information.

# <span id="page-7-0"></span>**Bill of materials, CC1010EM-433**

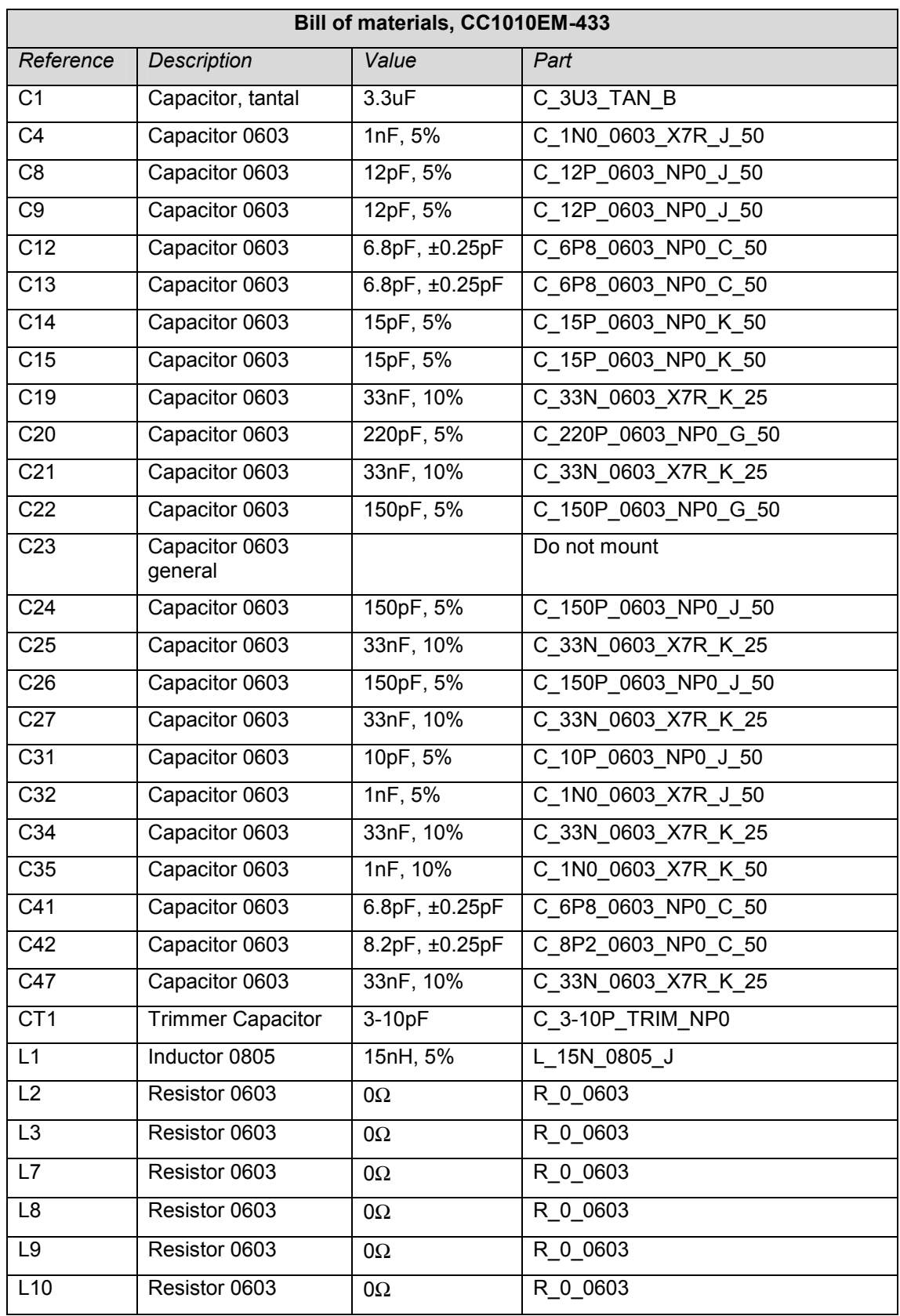

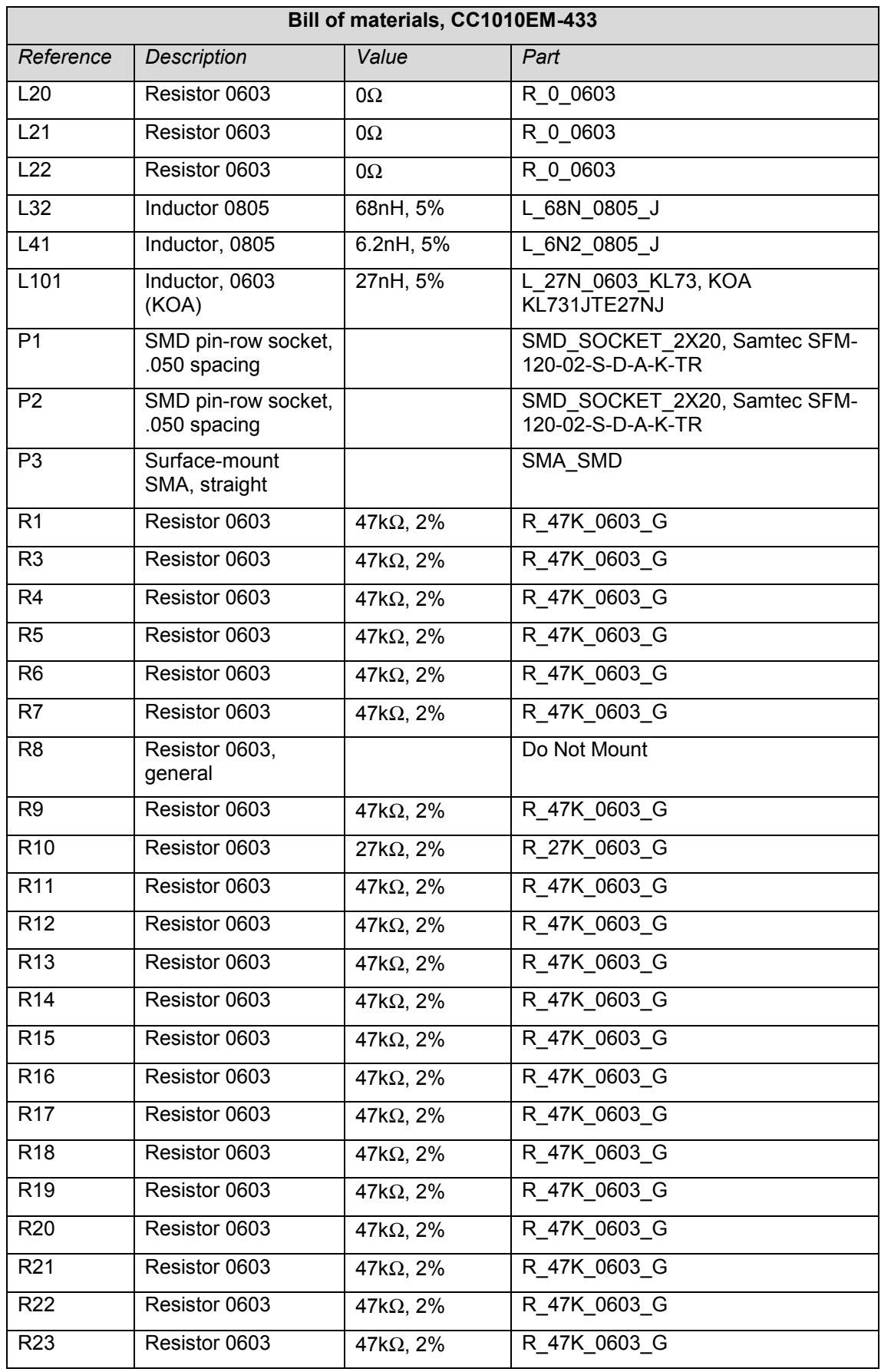

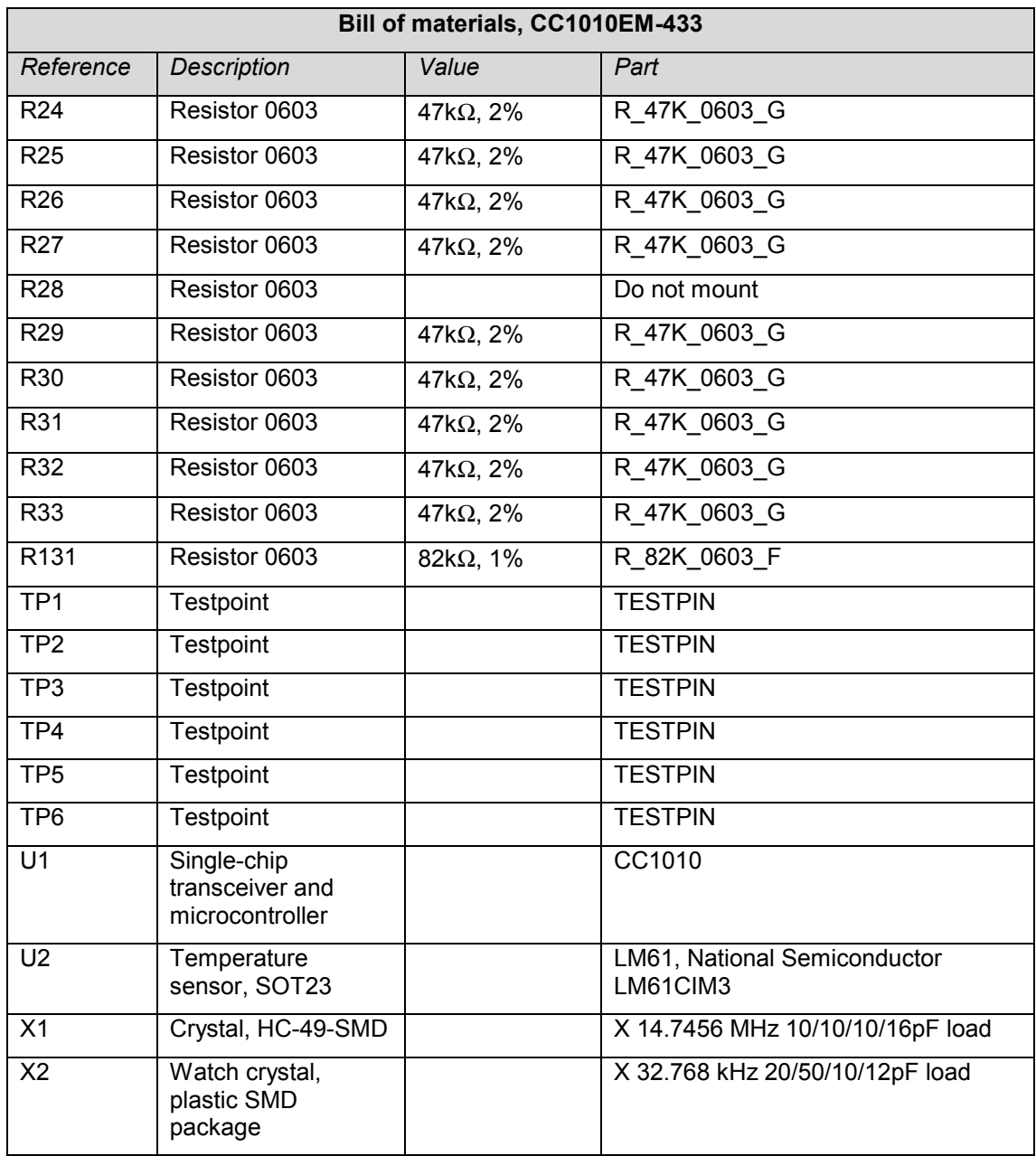

#### <span id="page-10-0"></span>**Schematic, CC1010EM-868**

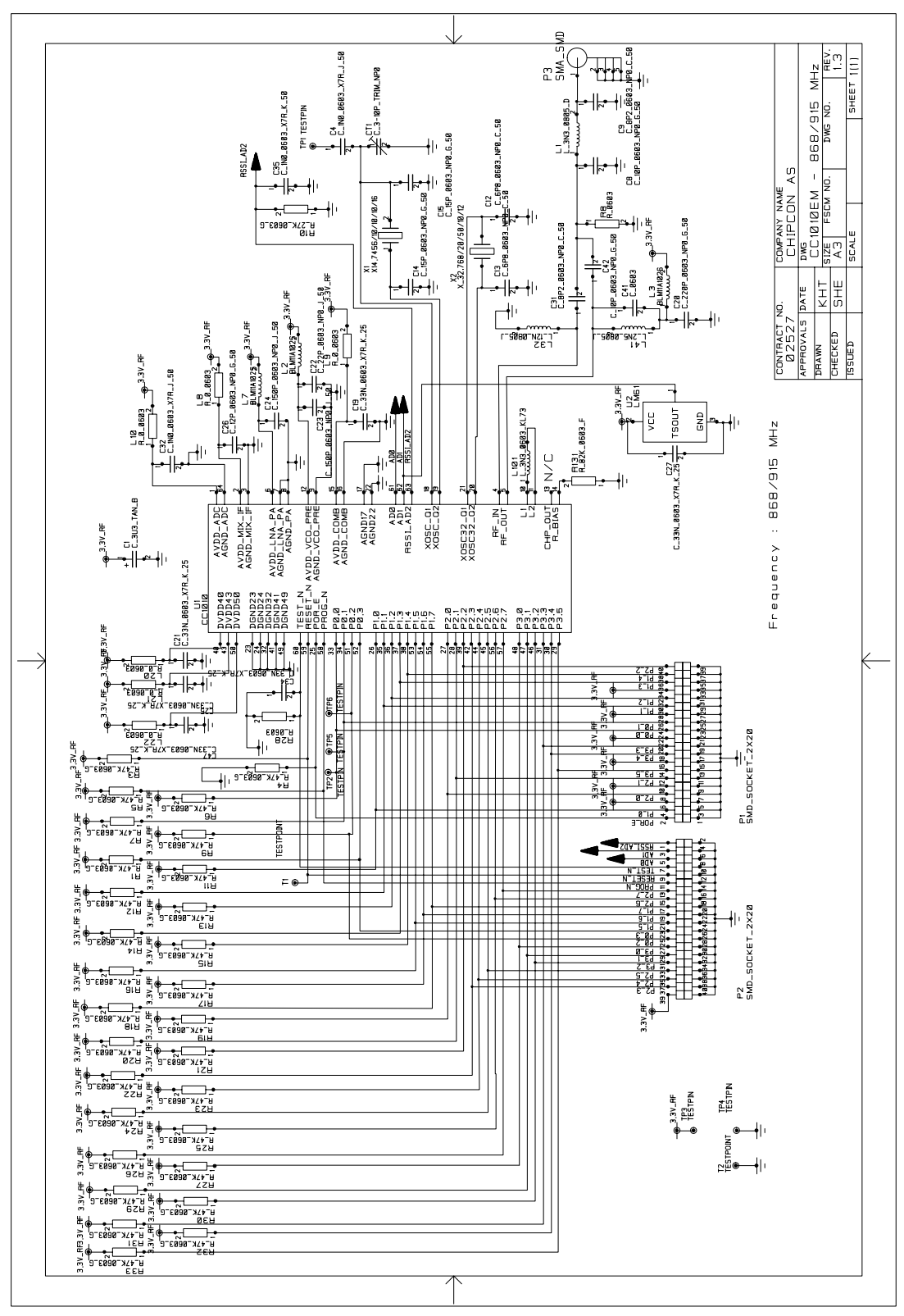

Please note that the TEST\_N pin should be connected to VDD in your design. See page [40](#page-39-0)  for more information.

# <span id="page-11-0"></span>**Bill of materials, CC1010EM-868**

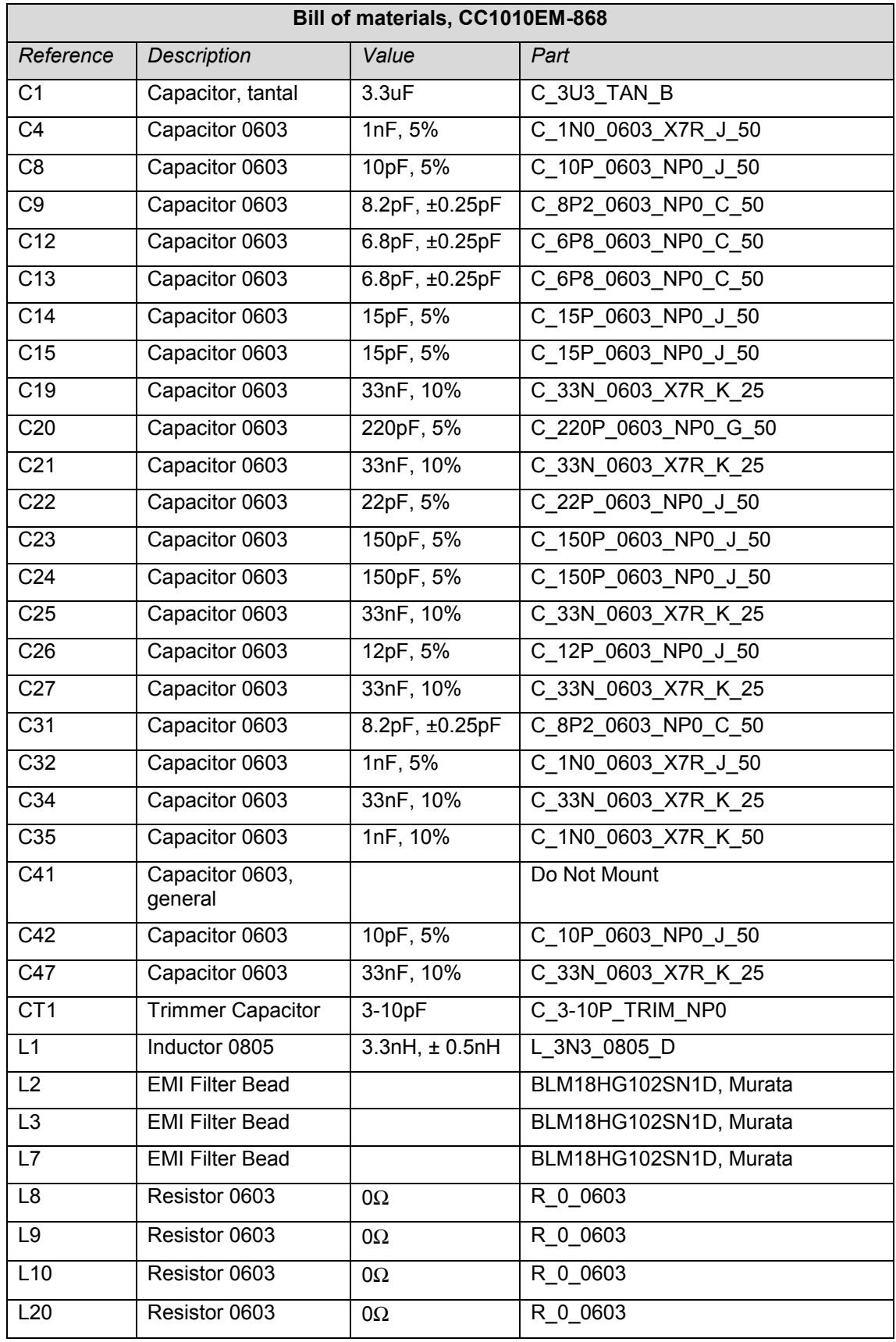

![](_page_12_Picture_193.jpeg)

![](_page_13_Picture_119.jpeg)

# <span id="page-14-0"></span>**Evaluation Board**

The Evaluation Board is used as a motherboard for the Evaluation Modules, providing external circuitry for easy prototyping and connectors for easy connection to external equipment. The figure below shows the first revision of the Evaluation Board; in revisions 3.0 and later the AD1 and AD2 connectors were removed, and a separate connector for analog data out was added.

![](_page_14_Figure_2.jpeg)

**Figure 5: CC1010EB Evaluation Board (with CC1010EM plugged in)** 

## **Power supply section**

You can choose between applying a 4-10V unregulated supply voltage or a 3.3V regulated supply voltage by using the SPDT switch. If an unregulated supply voltage is applied, a onboard regulator supplies 3.3V to the board. A diode prevents damage if wrong polarity is applied to the non-regulated input. There are two power connectors; a 3.5mm DC jack-type connector allows you to connect an unregulated battery eliminator easily (the positive supply is on the center pin), and a 5-pin terminal block for connecting either an unregulated or regulated power supply.

An amperemeter can also be connected in order to measure the DC current drawn by the CC1010. Note that these terminals measure all the current going to the CC1010 Evaluation Module, therefore current drawn by the temperature sensor and pull-up resistors will also be measured. If you are going to measure the power-down current of the CC1010 accurately, you should remove the temperature sensor on the Evaluation Module (it draws over 100uA), and set all the CC1010 I/O pins to be inputs or outputs set to the high state. If you are not going to measure the current, a short-circuit jumper must be connected between these two terminals, otherwise the Evaluation Module will not be supplied with power.

<span id="page-15-0"></span>![](_page_15_Figure_0.jpeg)

#### **Figure 6: Power terminal block with amperemeter attached**

On the PCB, all pins connected to regulated power are marked with VCC. On the schematics, this net is called +3.3V. Power going to the Evaluation Module connector is named +3.3V RF.

#### **RS-232 interfaces**

The Evaluation Board provides two serial ports, Serial 0 and Serial 1. The serial ports are configured as DTE (Data Terminal Equipment, in other words identical to a PC). Therefore, a null-modem cable with data lines crossed must be used to connect these ports to a PC. A level-conversion circuit is provided to convert the CMOS levels used by the CC1010 into RS-232 compliant bipolar +5V/-5V signals. Note that this circuit contains a charge-pump power supply that is quite noisy. When doing performance evaluation of the CC1010 RF section, we recommend that you turn this circuit off by inserting the SER OFF strap.

Serial 0 implements the RTS/CTS handshaking pair, so that hardware handshaking may be used on this port. These signals are available at pins P1.5 and P1.6. Serial 1 is primarily used by the Keil debugger to communicate with the CC1010 when the debugger is running. Serial 1 does not implement hardware handshaking. A way to reset the CC1010 via this port is provided; removing the SER RST jumper will disable this function.

#### **Parallel interface**

The Evaluation Board also provides a parallel interface for connection to a parallel port on a PC. This interface is used to communicate with SmartRF<sup>®</sup> Studio and the CC1010 Flash Programmer program. The parallel interface can be disconnected from the CC1010 I/O pins by removing the PAR EN jumper. Removing the PAR PROG jumper will disable parallel programming of the CC1010.

#### **Jumpers**

The jumpers are used to configure the Evaluation Board. The factory default settings are shown below, please return to these settings if you are experiencing any problems.

![](_page_16_Figure_0.jpeg)

## **Figure 7 Default jumper settings**

![](_page_16_Picture_168.jpeg)

## <span id="page-17-0"></span>**Peripherals**

The Evaluation Board includes a number of peripherals to allow quick testing and prototyping.

A potmeter (RT1, marked "POT") provides an analogue voltage that can be applied to the AD0 pin of the CC1010.

Four momentary pushbuttons are provided. They are connected to pins P1.7, P3.2, P3.3 and P2.4. The buttons connect the I/O pins to ground when pushed.

Four LEDs are provided. They are connected to pins P1.2, P1.3, P1.4 and P2.5. LED 1 is red, LED 2 is yellow, LED 3 is green and LED 4 is blue. The LEDs are connected to VCC via resistors, and the cathodes are connected to the CC1010 I/O pins via a buffer. Driving the CC1010 pin low will therefore light the LED.

The two PWM outputs of the CC1010 (PWM2 at pin P3.4 and PWM3 at pin P3.5) are provided with buffers and RC-filters with a 3-kHz cutoff frequency. The outputs from the filters are buffered by rail-to-rail op-amps, and are available at the ANALOG pin-row connector (P15).

A footprint for a LM61 temperature sensor from National Semiconductor is provided on the PCB. This component is not mounted at the factory; rather there is an identical sensor on the Evaluation Module.

A reset button is provided. When pushed, it will reset the CC1010 by pulling its RESET line low.

![](_page_17_Picture_167.jpeg)

#### <span id="page-18-0"></span>**Connectors**

The Evaluation Board is furnished with many connectors for easy access to signals.

The I/O A (P14) and I/O B (P16) 2x10 pin pin-row connectors bring out all the general digital I/O pins of the CC1010. The pin-out is compatible with logic analyzer probes from Agilent.

Analog signals are brought out on the 2x5 pin ANALOG (P15) connector. All A/D inputs to the CC1010 are available here, as well as buffered and filtered PWM outputs.

The SPI (P5) connector brings out all signals related to CC1010 Flash programming and CC1010 SPI Master functionality.

The Evaluation Modules are plugged into sockets P1 and P2. These sockets are keyed, and it is not possible to orient the module incorrectly. Make sure you have turned off all power to the Evaluation Board before inserting or removing any Modules.

Several important signals have been brought out on SMA connectors for easy access. AD2/RSSI/IF brings out the AD2/RSSI/IF pin on the CC1010. The AD1/REF connector is connected to the AD1 pin on the CD1010. The DIO and DCLK pins are connected to the P0.1 and P0.2 pins on the CC1010. When using SmartRF $^{\circ}$  Studio, the CC1010 can "emulate" the CC1000 for RF measurements. The recovered clock signal will then be available on the DIO connector, and DIO will present received data in RX mode, and the user can apply data to DIO in TX mode. The DIO ATT potmeter can be used to adjust the amplitude of the DIO signal in TX mode when BER measurements are done. Please see the section on BER testing in this manual for more information.

Some modifications have been made on PCB revisions 3.0 and later. The AD1/REF and AD2/RSSI/IF SMA connectors have been removed (the signals are still available on the ANALOG pin-row connector), and a separate analog data out connector has been added.

The identity of each pin is shown in the PCB silkscreen next to each pin. The tables below provide further information.

If you make your own custom CC1010 PCB, we recommend including a connector similar to the SPI connector on the CC1010EB. You can then connect the two connectors together with a flat cable and use the CC1010EB to program flash and run the debugger. If you connect the VCC pins together, make sure that you've thought out the power supply issues. The regulator on the CC1010EB is not dimensioned for delivering large currents. The two boards should run on a common power supply.

![](_page_19_Picture_113.jpeg)

![](_page_19_Picture_114.jpeg)

![](_page_20_Picture_110.jpeg)

![](_page_20_Picture_111.jpeg)

![](_page_21_Picture_154.jpeg)

<span id="page-22-0"></span>![](_page_22_Picture_56.jpeg)

# **PCB layout**

The Evaluation Board is a 4-layer, 1.6mm thick FR-4 PCB. Four layers are used because of the routing requirements. Layers 1 and 4 are used for signal routing, layer 2 is a ground plane and layer 3 is a power plane.

All components are mounted on the top side of the PCB.

![](_page_22_Figure_4.jpeg)

**Figure 8: CC1010EB PCB layout, layer 1 (left) and layer 4 (right)** 

![](_page_23_Figure_0.jpeg)

**Figure 9: CC1010EB component placement** 

<span id="page-24-0"></span>**Schematics, CC1010EB** 

![](_page_24_Figure_1.jpeg)

![](_page_25_Figure_0.jpeg)

![](_page_26_Figure_0.jpeg)

![](_page_27_Figure_0.jpeg)

![](_page_28_Figure_0.jpeg)

![](_page_29_Figure_0.jpeg)

## <span id="page-30-0"></span>**Bill of Materials, CC1010EB**

![](_page_30_Picture_119.jpeg)

![](_page_31_Picture_175.jpeg)

![](_page_32_Picture_154.jpeg)

# <span id="page-33-0"></span>**Using the Development Kit**

The Development Kit is useful for providing hands-on experience with the CC1010 for both software and hardware developers. The plug-in Evaluation Module provides flexibility; it can operate both in a stand-alone fashion and together with the Evaluation Board. Using the Evaluation Board, it is easy to interface the CC1010 with both test equipment and additional application circuitry without having to make a PCB from scratch. Below we will highlight the most useful setups.

## **CC1010 RF Evaluation using SmartRF® Studio**

![](_page_33_Figure_3.jpeg)

**Figure 10: RF Evaluation using SmartRF® Studio** 

Using the setup shown below, the RF performance of the CC1010 can be evaluated. Use a parallel cable to connect the parallel interface of the CC1010EB to the parallel port of a PC running SmartRF<sup>®</sup> Studio. You can then use SmartRF<sup>®</sup> Studio to control all the RF parameters of the CC1010. To test the CC1010 in receive mode, apply an FSK signal from an RF signal generator to the antenna input of the CC1010EM. You can then observe the DIO and DCLK signals using an oscilloscope.

To test the CC1010 in transmit mode, apply a 0-3V square wave on the DIO connector. For best results, this signal should be synchronized with the DCLK signal. The transmitted RF signal can be studied on a spectrum analyzer or sent to a receiver.

Please note that we recommend that the SER OFF jumper be present when precise RF measurements are done in order to prevent noise from the charge pump power supply of the RS-232 level converter from disturbing your measurements.

**Important:** *The use of radio transceivers is regulated by international and national rules. Before transmitting an RF signal on an antenna, please contact your local telecommunication authorities to make sure that you are licensed to operate the transceiver.* 

![](_page_34_Figure_0.jpeg)

## **Figure 11: BER testing using SmartRF® Studio**

SmartRF<sup>®</sup> Studio also includes built-in support for BER (bit-error rate) testing. Such test must be performed to determine sensitivity, blocking and other important parameters.

To perform a BER test, the Evaluation Board should be connected with a parallel cable to a PC running SmartRF<sup>®</sup> Studio, as in the previous setup. The RF output of an RF signal generator should be connected to the antenna connector of the CC1010EM Evaluation module. The DIO connector on the Evaluation Board should be connected to the modulation input of the signal generator. RF signal generators usually require a modulation signal of specific amplitude. The amplitude of the DIO signal can be adjusted by turning the DIO ATT potmeter. Please note that the signal is AC-coupled, and that any signal below –0.7V will be clipped by the output circuitry. Please use an oscilloscope to observe the DIO signal and make sure it is compatible with the requirements of your RF signal generator *before* you apply the signal to expensive lab equipment!

In PCB revisions 3.0 and later, there is a dedicated analog data out connector. This output does not clip signals below –0.7V.

In this first revision, the BER testing does not work reliably with data rates above 4.8kbaud. The result will be continuously displayed by SmartRF<sup>®</sup> Studio. Make sure that you have put the CC1010 into RX mode.

![](_page_35_Figure_0.jpeg)

## **Figure 12: Modulation testing using SmartRF® Studio**

The CC1010 RF performance in transmit mode can also be evaluated without using any externally applied modulation, as SmartRF® Studio implements an internal function generator as well.

Just connect the antenna connector of the CC1010EM to a spectrum analyzer, put the CC1010 into TX mode in SmartRF<sup>®</sup> Studio, and enable the BER estimator. You can choose between square wave and pseudo-random signals.

**Important:** *The use of radio transceivers is regulated by international and national rules. Before transmitting an RF signal on an antenna, please contact your local telecommunication authorities to make sure that you are licensed to operate the transceiver.*

#### <span id="page-36-0"></span>**Software development using the IDE**

![](_page_36_Figure_1.jpeg)

#### **Figure 13: Software development setup**

The setup shown in the figure above is suited to all software development. The Evaluation Board should be connected to the PC using a parallel cable, this is used during Flash programming of the chip. If you are using the debugger, a null-modem serial cable should be connected from a serial port on the computer to the SERIAL 1 connector on the Evaluation Board. Once the debug monitor has been downloaded through the parallel port, applications can be downloaded through the serial port simply by starting a debugging session. You can also use a terminal emulation program to communicate with the CC1010 by connecting a nullmodem serial cable to the SERIAL 0 connector on the Evaluation Board.

The source code examples have all (except the SPI example requiring an external chip) been designed to run in the configuration shown above. All of the peripherals on the Evaluation Board are available to make quick prototyping easy.

If your application requires additional hardware, this can be connected to the analog and digital I/O pin-row connectors, enabling you to prototype an application without making a custom PCB.

# <span id="page-37-0"></span>**Serial cable pinout**

Serial cables to be used with the CC1010EB should be wired as shown in the following figure:

![](_page_37_Figure_2.jpeg)

## **Figure 14: Null-modem cable wiring diagram**

A quick verbal summary:

- DTR is connected to CD and DSR.
- RD and TD are crossed.
- SG is connected straight through.
- RTS and CTS are crossed.
- RI is not connected.

# <span id="page-38-0"></span>**Troubleshooting**

## **It doesn't work**

- First, measure the voltage between the TP3 and TP4 test points; these are enclosed in bare copper areas on the CC1010EM module. If the voltage here is zero, this indicates that there is something wrong with the power supply.
- Make sure that either a jumper or an amperemeter is connected between the I\_IN and I OUT terminals on the power connector.
- Make sure that the voltage selection switch is set correctly, and that the power supply is connected to the correct pins on the power connector.
- Is the supply voltage correctly polarized? If not, the protection diode will prevent any current from flowing.  $+$  and  $-$  are indicated on the PCB, on the DC jack, the tip is  $+$ and the ring is  $-$ .

#### **I cannot program the CC1010**

- Make sure that the PAR EN and PAR PROG jumpers are enabled.
- Make sure that you have selected the correct parallel port and crystal frequency in the Flash Programmer program.

#### **I cannot communicate with the CC1010 using the serial port**

- Make sure that the SER OFF jumper is removed
- Make sure that you are using a correctly wired null-modem cable

## **The CC1010 doesn't operate below 3.1V (2.9±0.2V)**

• This means that the POR (power-on reset) circuitry of the CC1010 is active. If you wish to turn it off, please remove the POR ON jumper.

#### **The CC1010 consumes more than the rated current in power-down mode**

• Please be aware that the current measurement measures all current drawn by the CC1010EM module. The temperature sensor alone draws more than 100uA of current, and a single pull-up resistor draws 70uA of current if the I/O line is forced low. To make accurate measurements of power-down current, de-solder the temperature sensor from the board, and make sure that all CC1010 I/O pins are either configured as inputs, or are set to a high state before entering power-down mode. Also make sure that the CC1010 is shut down in the proper way (see the FAQ at [www.chipcon.com](http://www.chipcon.com/) for more information about this).

#### **The debugger cannot communicate with the CC1010**

- Make sure the SER OFF jumper is removed.
- Make sure that you are using a correctly wired null-modem cable, and that it is plugged into serial port 1.
- Make sure that the debug monitor is programmed into the CC1010
- Make sure that the debug settings in the Keil compiler are set correctly. Refer to the IDE User Manual and the Keil documentation for more information.

<span id="page-39-0"></span>**I'm having problems with the CC1010EM locking up when I operate it without having it plugged into the CC1010EB.** 

- On PCB revisions 2.0 and older, the TEST N pin of the CC1010 is left floating, only connected to a capacitor. If this capacitor is drained, the CC1010 may enter test mode. When the CC1010EM is plugged into the CC1010EB evaluation board, there is no problem, as this board includes a strap to connect the TEST\_N signal to VDD.
- Chipcon recommends that you connect the TEST\_N pin to VDD if you intend to operate the CC1010EM without having it plugged into the CC1010EB. This is most easily done by soldering a short piece of wire between the R28 pad closest the CC1010 and C47 pad closest to R28.

# **Disclaimer**

Chipcon AS believes the furnished information is correct and accurate at the time of this printing. However, Chipcon AS reserves the right to make changes to this product without notice. Chipcon AS does not assume any responsibility for the use of the described product. Please refer to Chipcon's web site for the latest update.

*SmartRF*<sup>®</sup> is a registered trademark of Chipcon AS. SmartRF is Chipcon's RF technology platform with RF library cells, modules and design expertise. Based on SmartRF Chipcon develops standard component RF-circuits as well as full custom ASICs based on customers' requirements.

All other trademarks and registered trademarks are the sole property of their respective owners.